# VLAN ASIA *E-CLAIM & E-LEAVE SYSTEM*

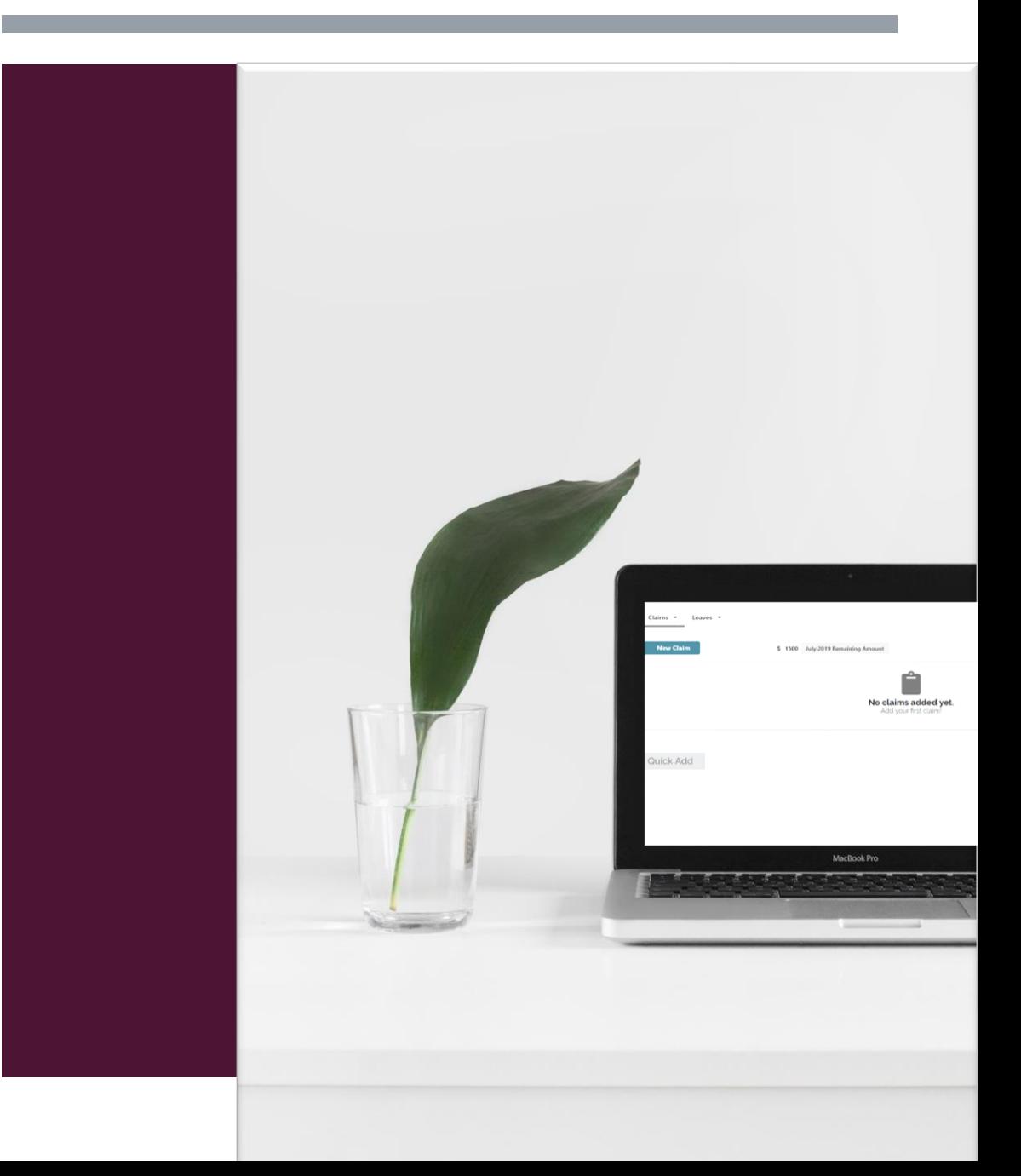

BY SHERLENE

(10/7/2019)

### E-CLAIMS FEATURES

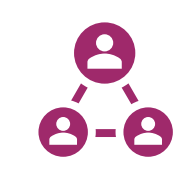

#### Single Sign-on through Office365

Easily access using Office365 account and submit claim through online

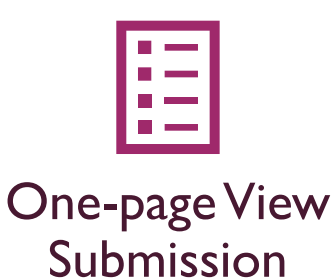

Submit multiple claims in one page and have a real-time update on current claim balance.

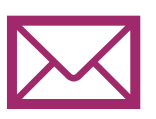

#### Email Notification

Received email notification for user and approver to track and update

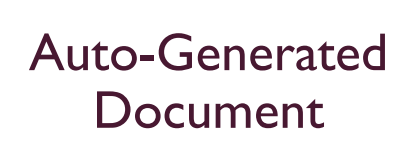

Receive the generated Excel file for every claim submission

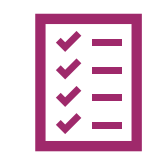

#### Check & Track Status of Submissions

Check current application status and track previous submissions

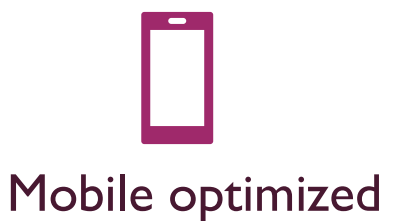

Access portal via mobile and submit claims while on-the-go

## SINGLE-SIGN-ON THROUGH OFFICE365

Access using Office365 credentials and easily submit claims online.

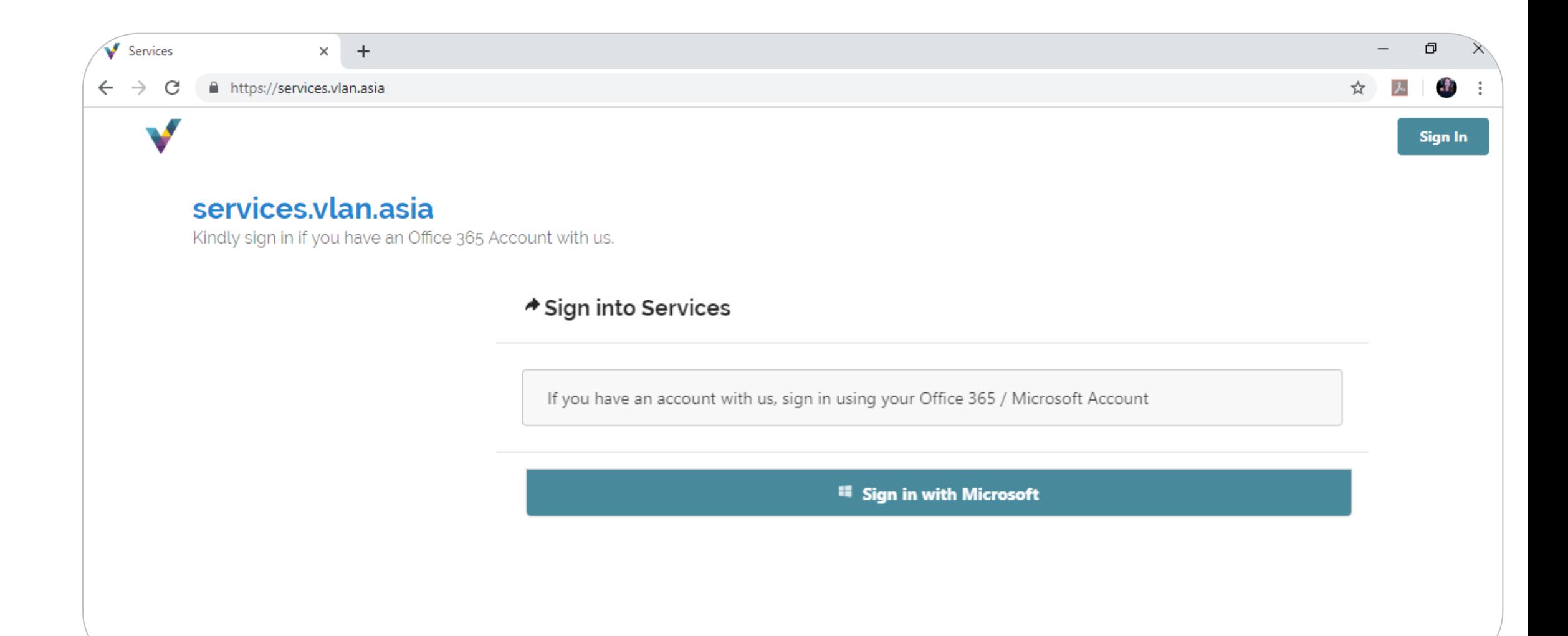

### ONE-PAGE VIEW SUBMISSION

Submit multiple claims by category and date, attached files, add remarks, get real-time update on remaining claim amount – All In One-page.

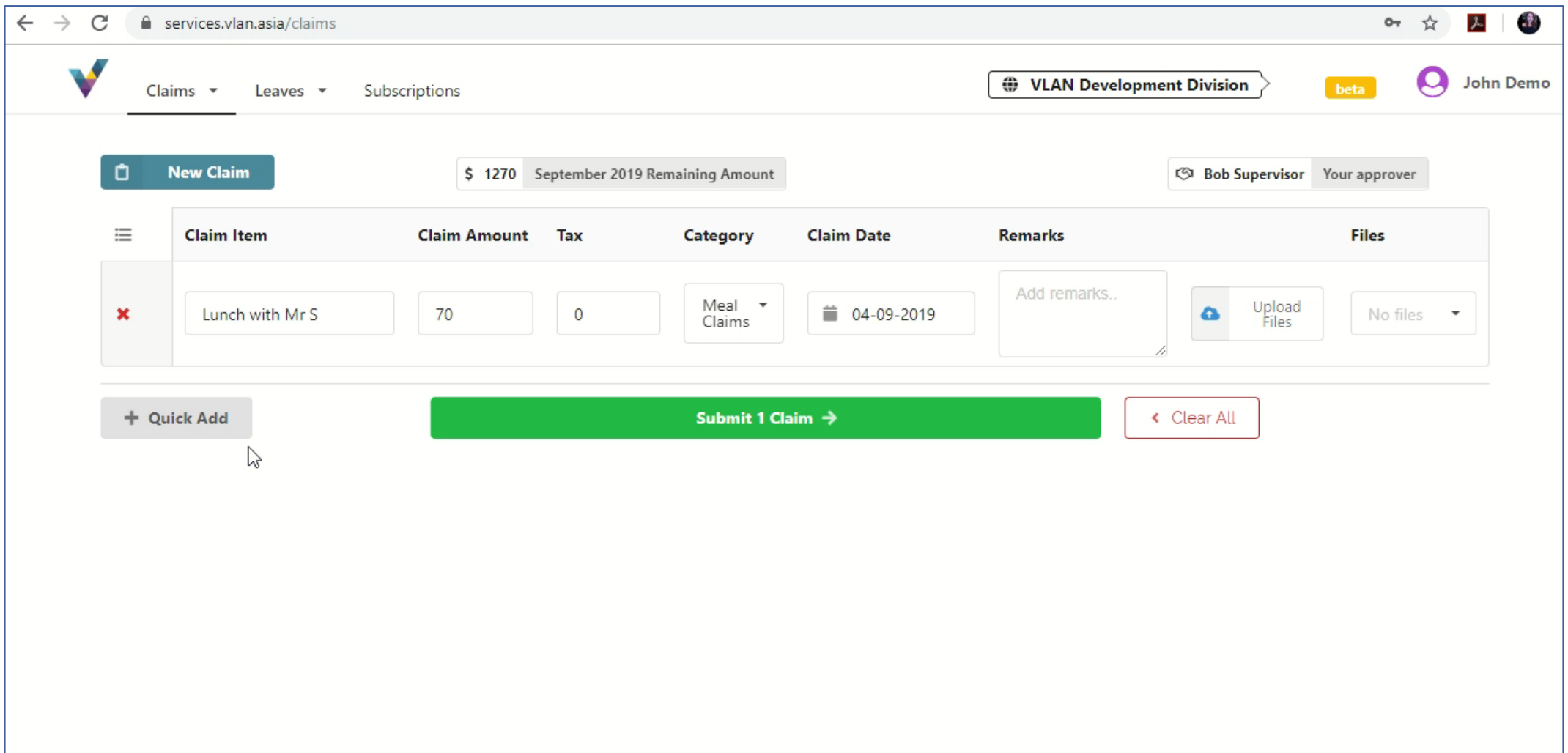

#### EMAIL NOTIFICATION

Received notification on the submission through email – for both user and approver.

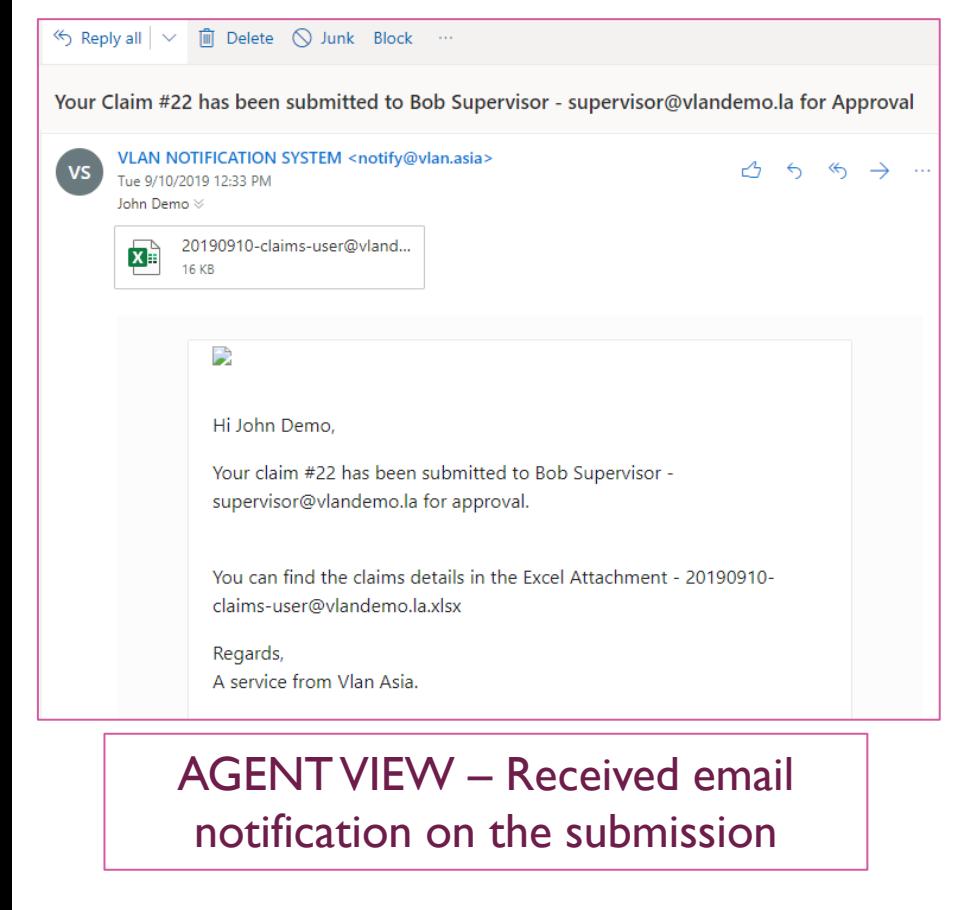

#### $\odot$ Inbox  $\star$ Filter  $\vee$ D Microsoft Office MO Start using Microsoft Teams 12:44 PM Everything you need to know | Welcome to Mi... Microsoft Office MO **Start using Microsoft Teams** 12:44 PM Everything you need to know | Welcome to Mi... **VLAN NOTIFICATION SYSTEM** û Claim Submission #23 from J... 12:36 PM Hi Bob Supervisor, Require you to approve clai... **VLAN NOTIFICATION SYSTEM**  $\Omega$ vs Claim Submission #22 from Jo... 12:33 PM Hi Bob Supervisor, Require you to approve clai... Yesterday Office 365 Message Center Weekly digest: Office 365 chan... Mon 11:07 AM Here is a summary of your messages from last...

Last week

#### APPROVER VIEW – Received email notification on the submission and quick approve

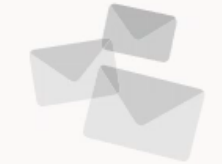

Select an item to read

## AUTO-GENERATED FILE

Excel file is generated for every submitted claims – can be use for documentation & Finance purpose

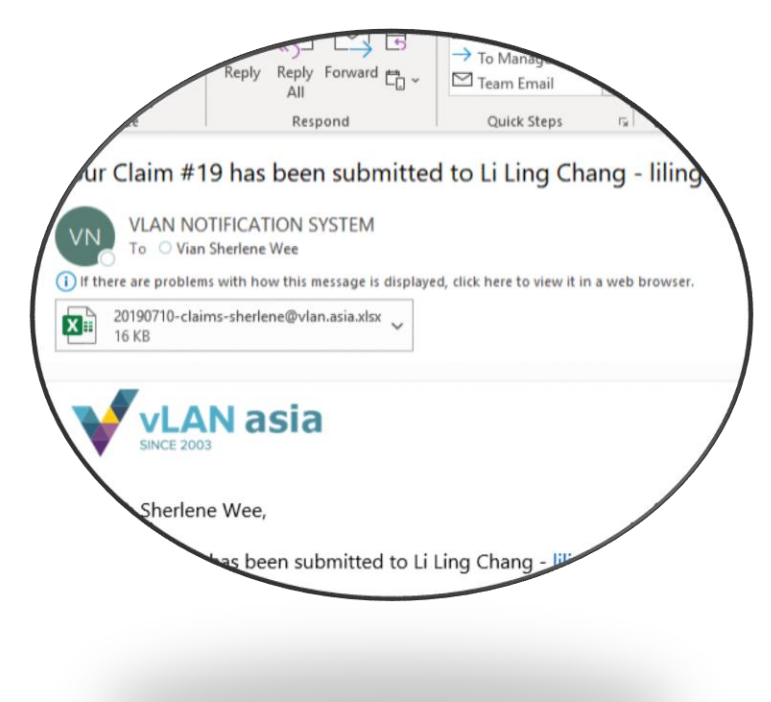

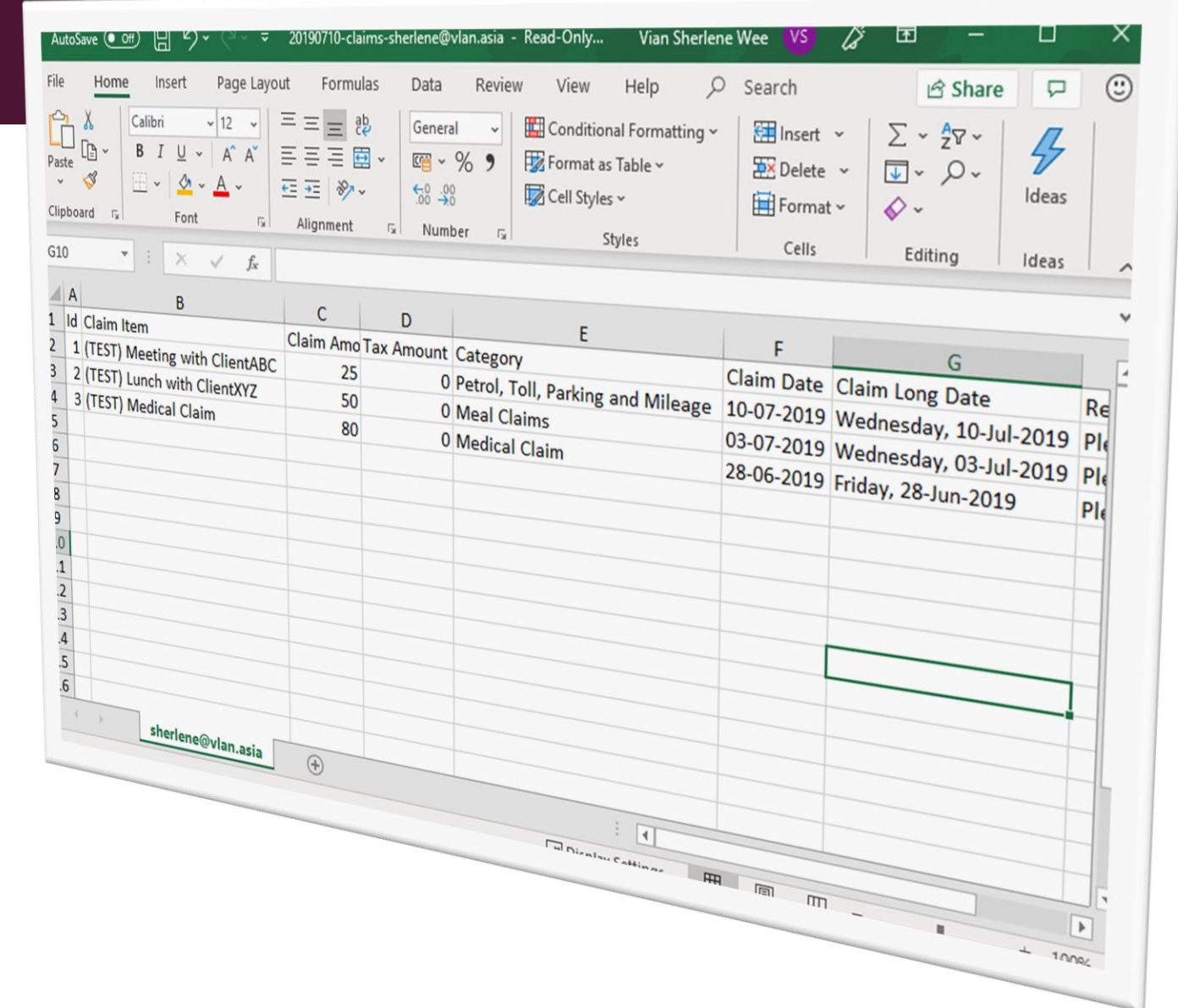

### CHECK & TRACK STATUS OF SUBMISSIONS

Simple view on the status of claims submitted and track previous claims' details with a few clicks.

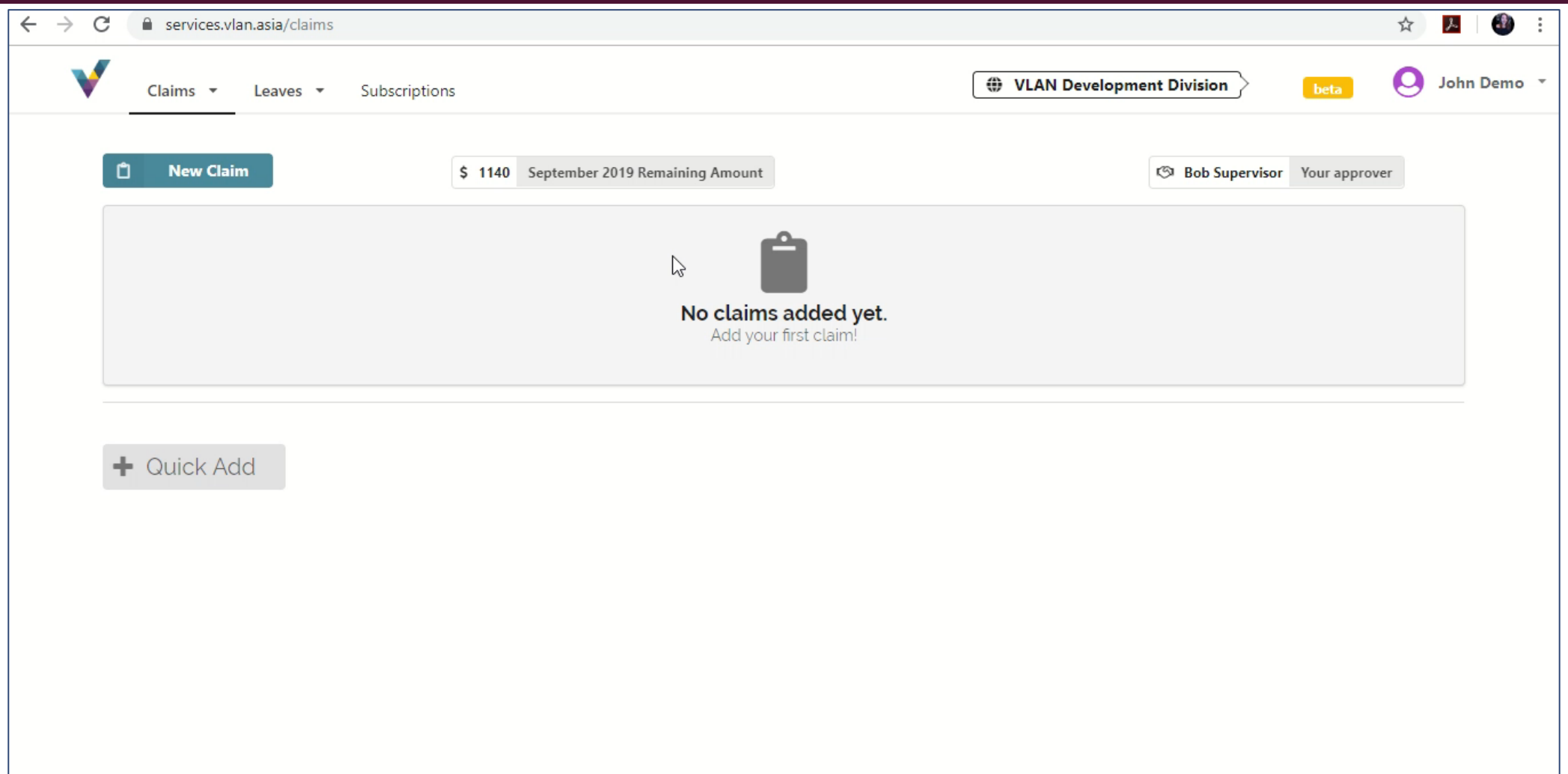

#### MOBILE OPTIMIZED

Access the portal via mobile and submit claims while on-the-go.

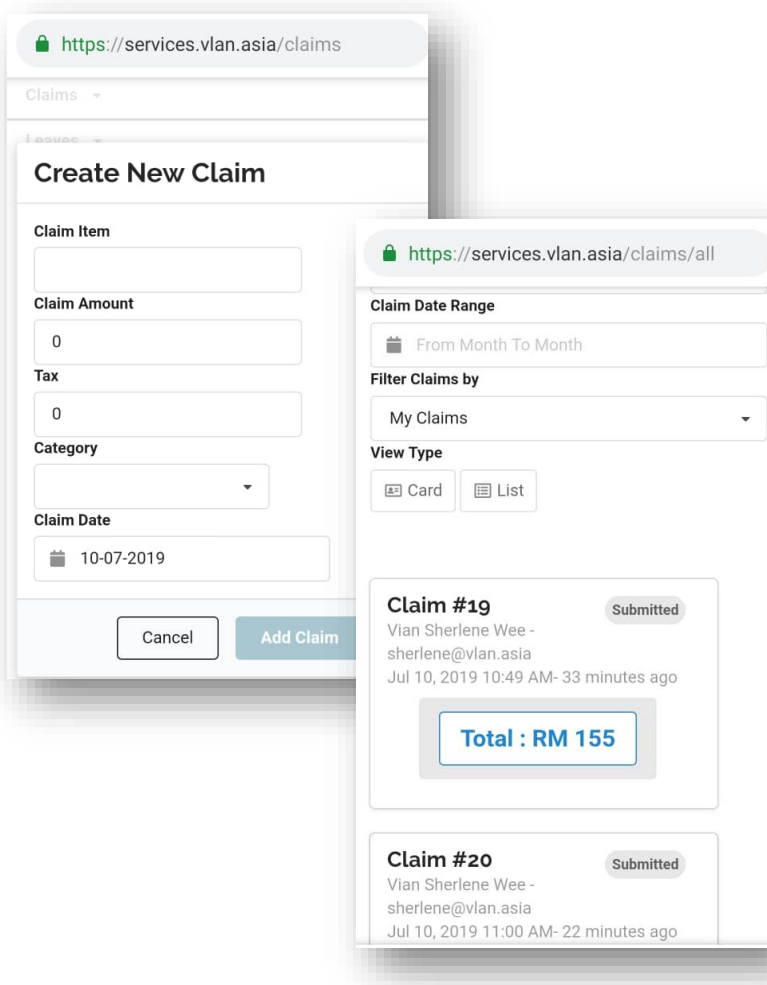

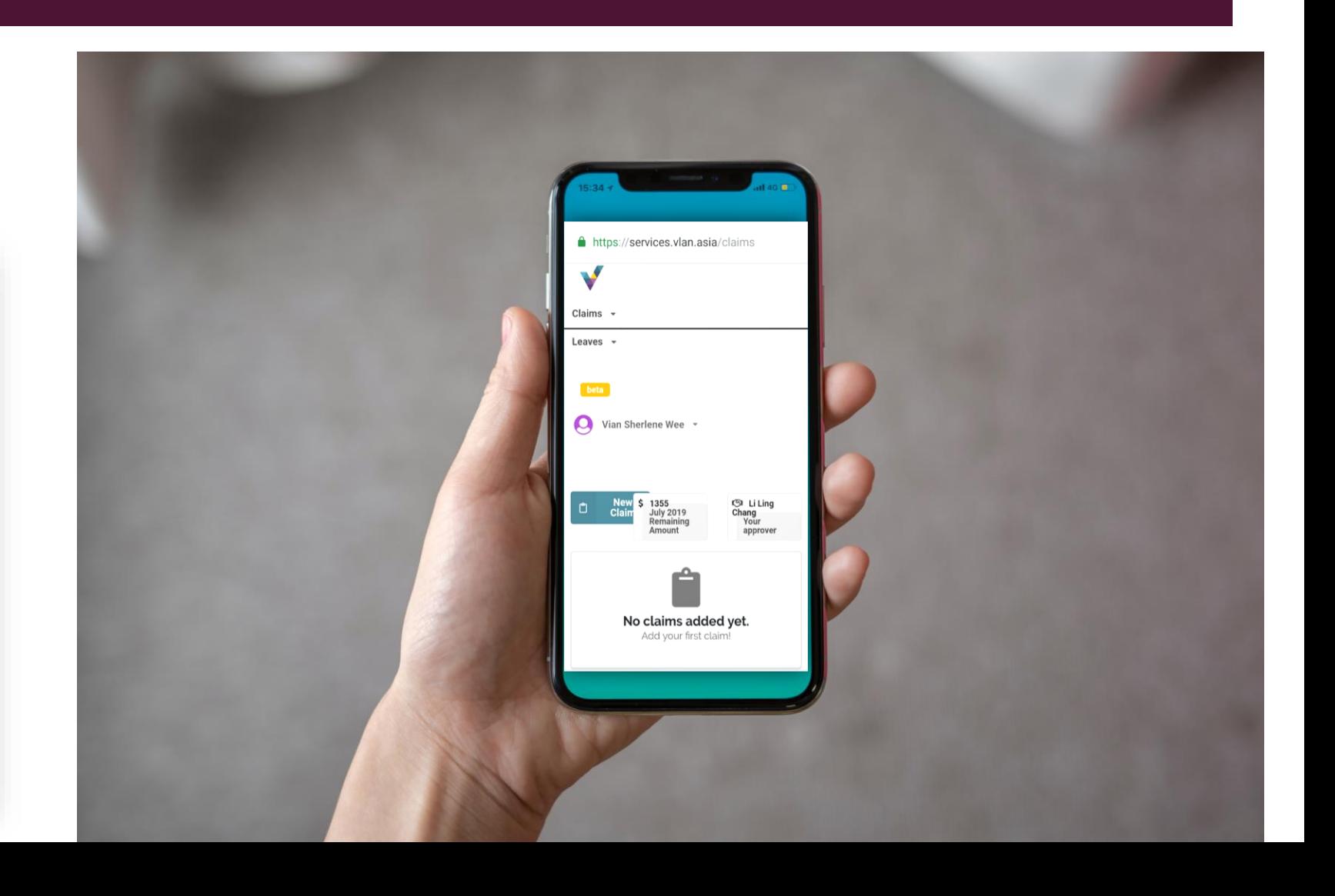

### E-LEAVE FEATURES

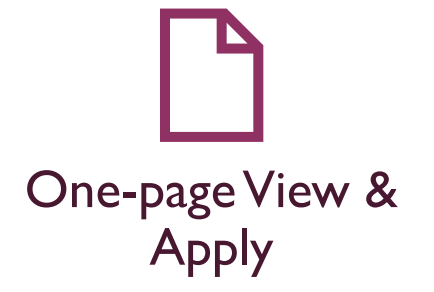

Get a view on how many leaves left and easily apply leave on the same page.

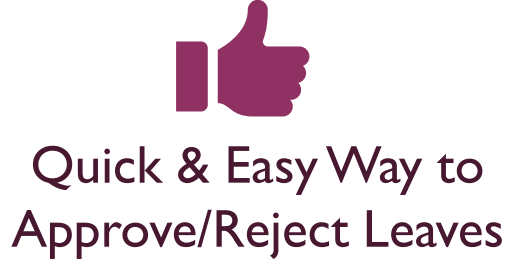

Easily access using Office365 account and submit claim through online

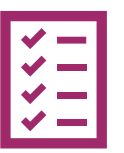

#### Check Status of Leaves Applied

Simple view on the status for all leaves applied

### ONE-PAGE VIEW & APPLY

Quick view on no. of leaves left and easily apply leave in one single page.

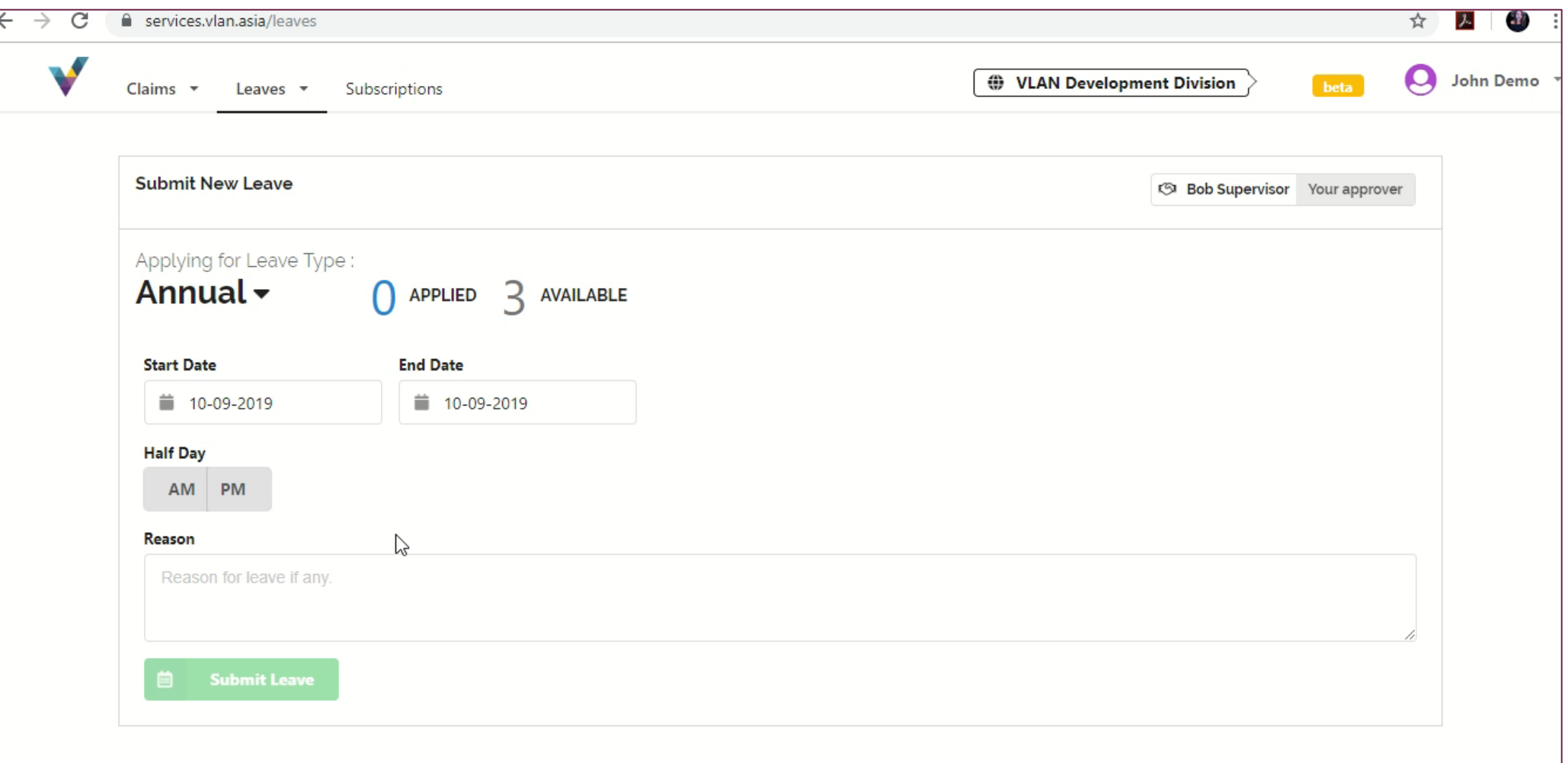

# QUICK & EASY WAY TO APPROVE/REJECT LEAVES

Quickly approve/reject leaves applied – with email notification or through portal

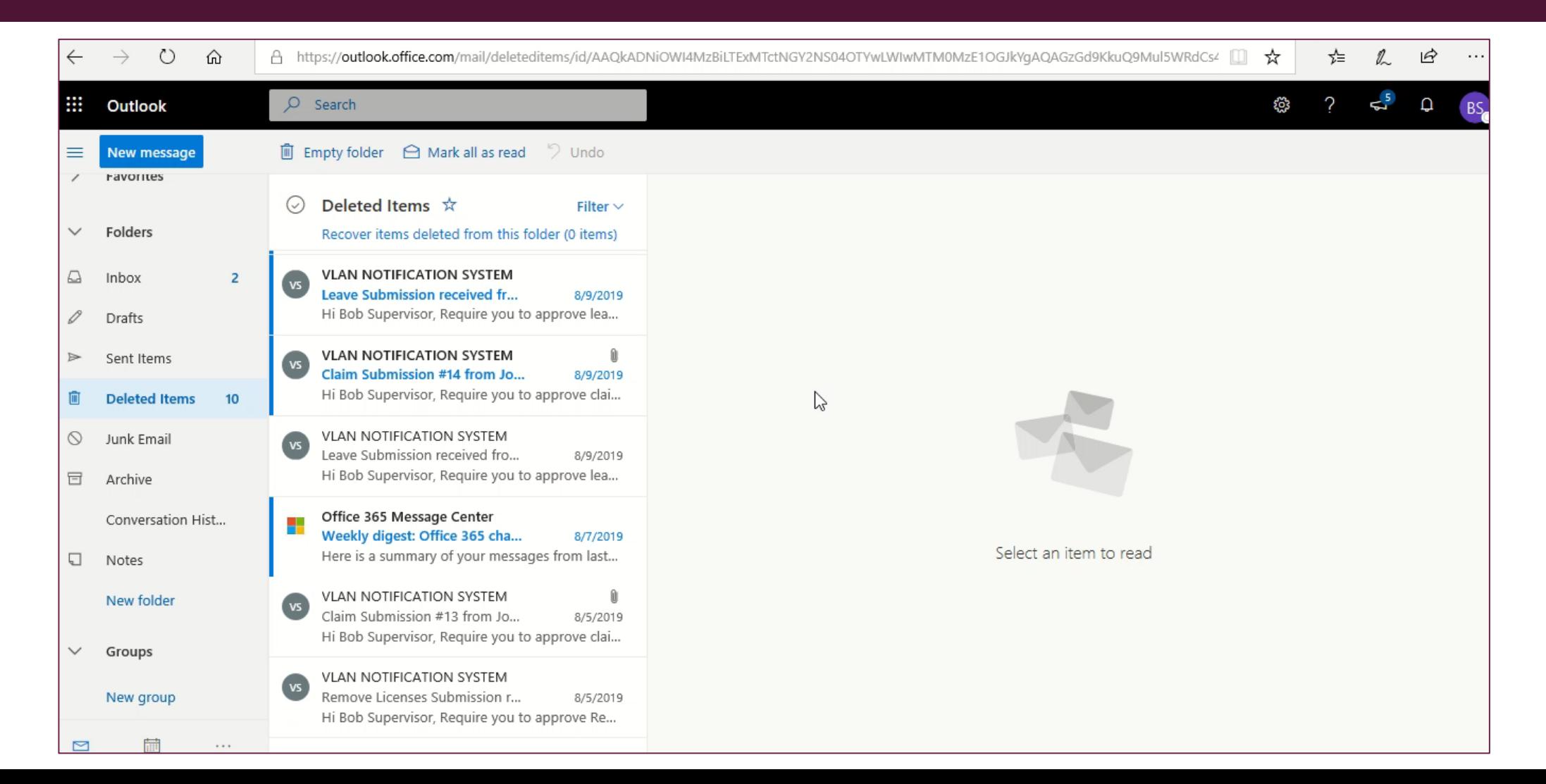

#### CHECK STATUS LEAVES APPLIED

Simple view on the status of leaves applied

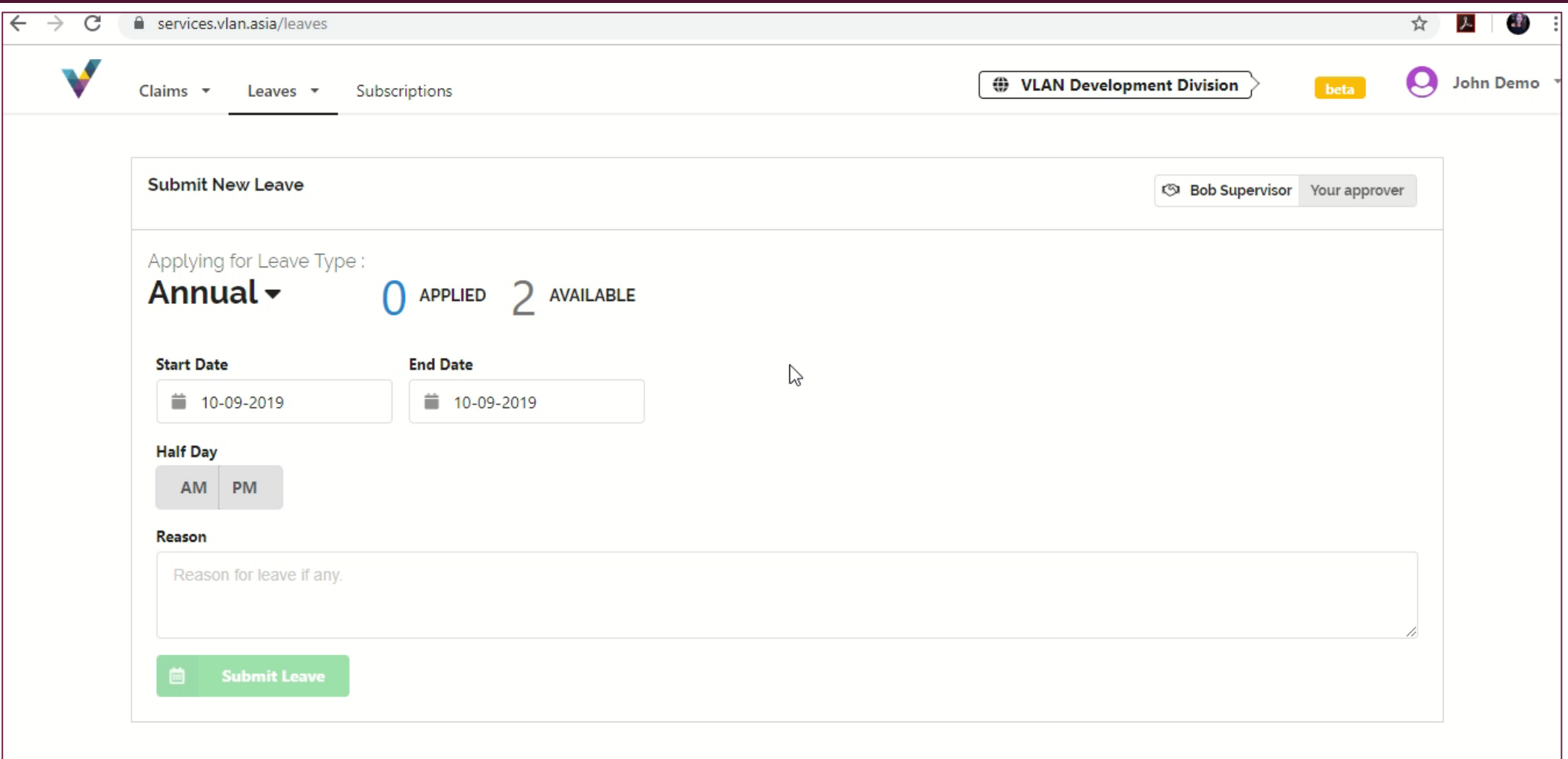

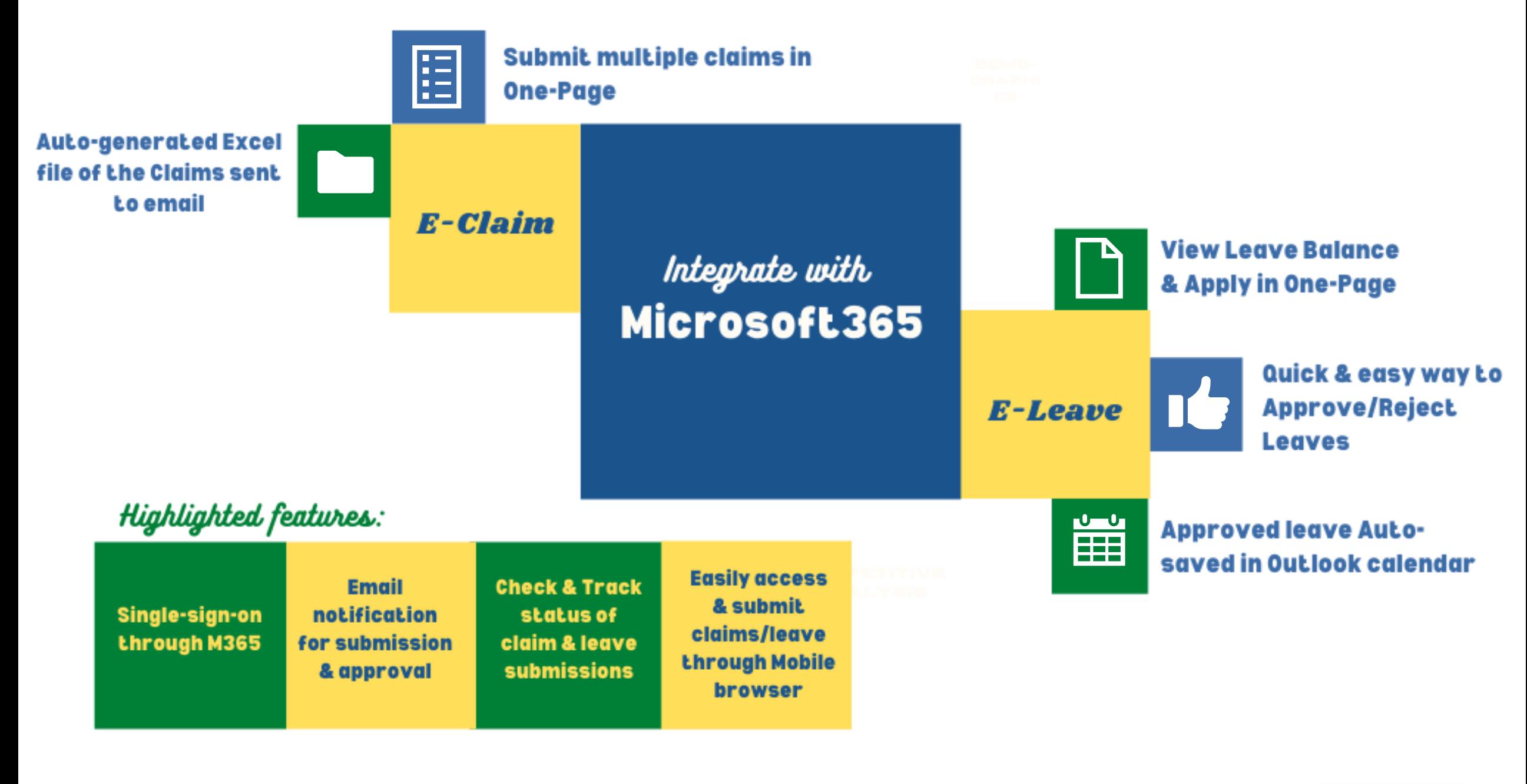

#### ADD-ON E-CLAIM & E-LEAVE TODAYI

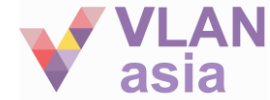